狗狗币(Dogecoin)目前已经成为了比特币之外,最受欢迎的一种虚拟货币了。 如果你有一些狗狗币,并想将它们卖出变成实际的现金,那么这篇文章就是为你准 备的。

 首先,我们需要找到一个可靠的虚拟货币交易平台。目前市面上有很多这样的平 台,比如火币、Bitget、币安等。这些平台都提供了对狗狗币的交易服务。当然, 在选择交易平台时,我们要根据自己的实际情况选择。比如看看平台是否支持本地 法币交易,费用是否合理等等。

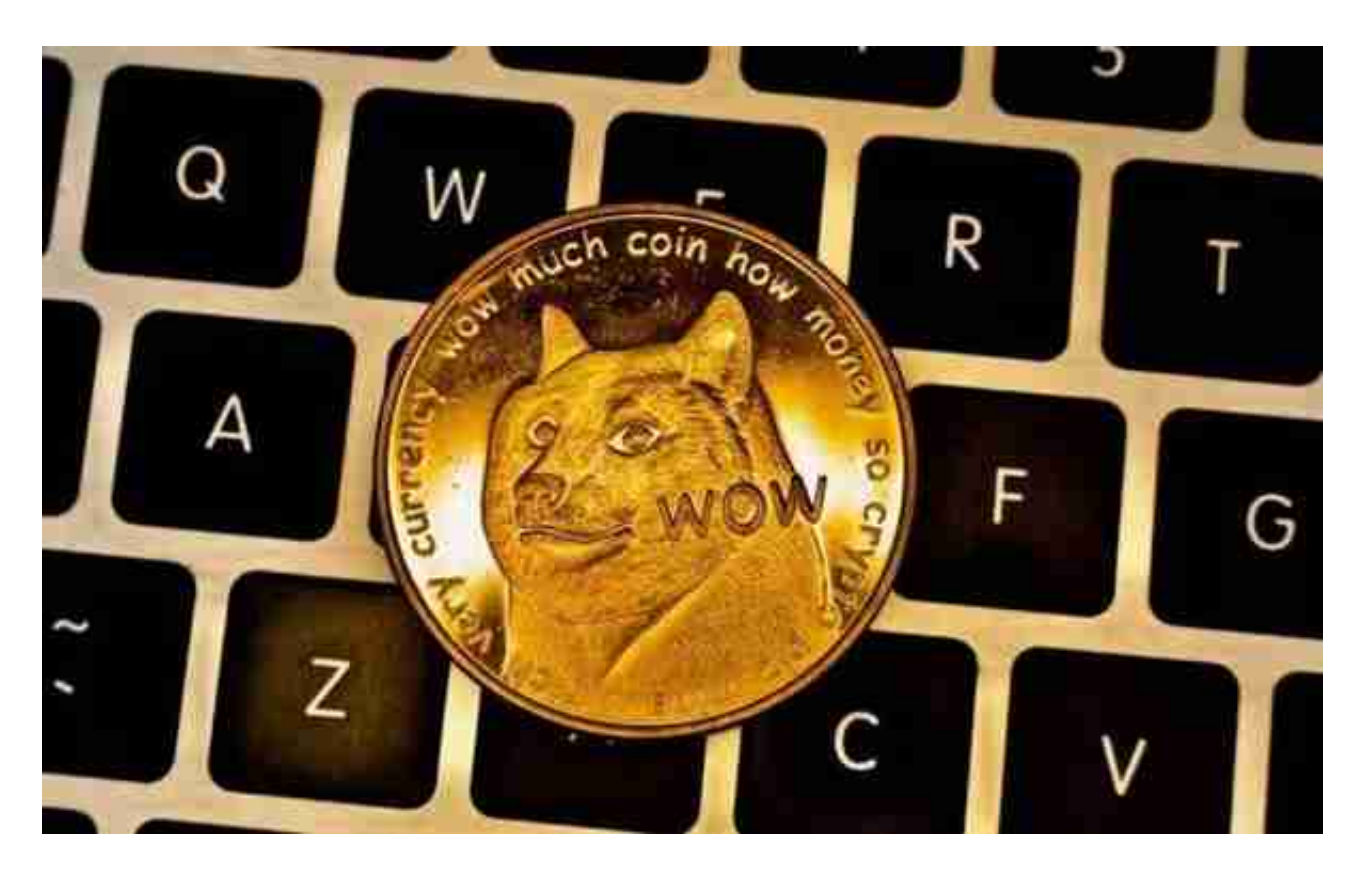

然后,我们需要在交易平台上注册账号。这个过程通常比较简单,但是要注意, 不同的平台可能会有不同的注册要求。有些平台需要你提供身份证等实名信息,有 些则不需要。所以在注册之前,务必仔细查看平台的要求。

 接下来,我们需要将自己的狗狗币转移到交易平台的狗狗币地址中。这个过程也 比较简单。首先,我们需要在交易平台上找到狗狗币的充值地址。然后,将狗狗币 从自己的钱包中转移到该地址中即可。一般情况下,狗狗币在交易平台上到账时间 不会太长,你可以耐心等待。

最终实现线上交易要借助Bitget交易平台,下面是Bitget交易所的详细操作教程。

打开Bitget的官方网站,如尚未拥有帐号,可注册一个新帐号,单击下载图标,用 手机扫描出现的二维码,建议用浏览器进行扫码,微信扫码可能会出现网页停止访 问的情况,请点击本地下载,再按提示进行下载安装即可。

登录Bitget交易所,进入交易区,选择您想要交易的币种;在买入和卖出区域,输 入您想要交易的数量和价格;点击"买入"或"卖出",提交您的订单;订单提交 后,您可以在"当前委托"里查看您的委托情况;买入成功后,您可以在"财务资 产"里查看您账户中的余额;

点击"财务资产",可以查看您的资产余额;在"财务资产"里,您可以查看所 持有货币的市场价格;点击"币币交易",可以查看您的币币交易历史记录;点击 "资产转出",可以将买入的货币转出到其他地址;

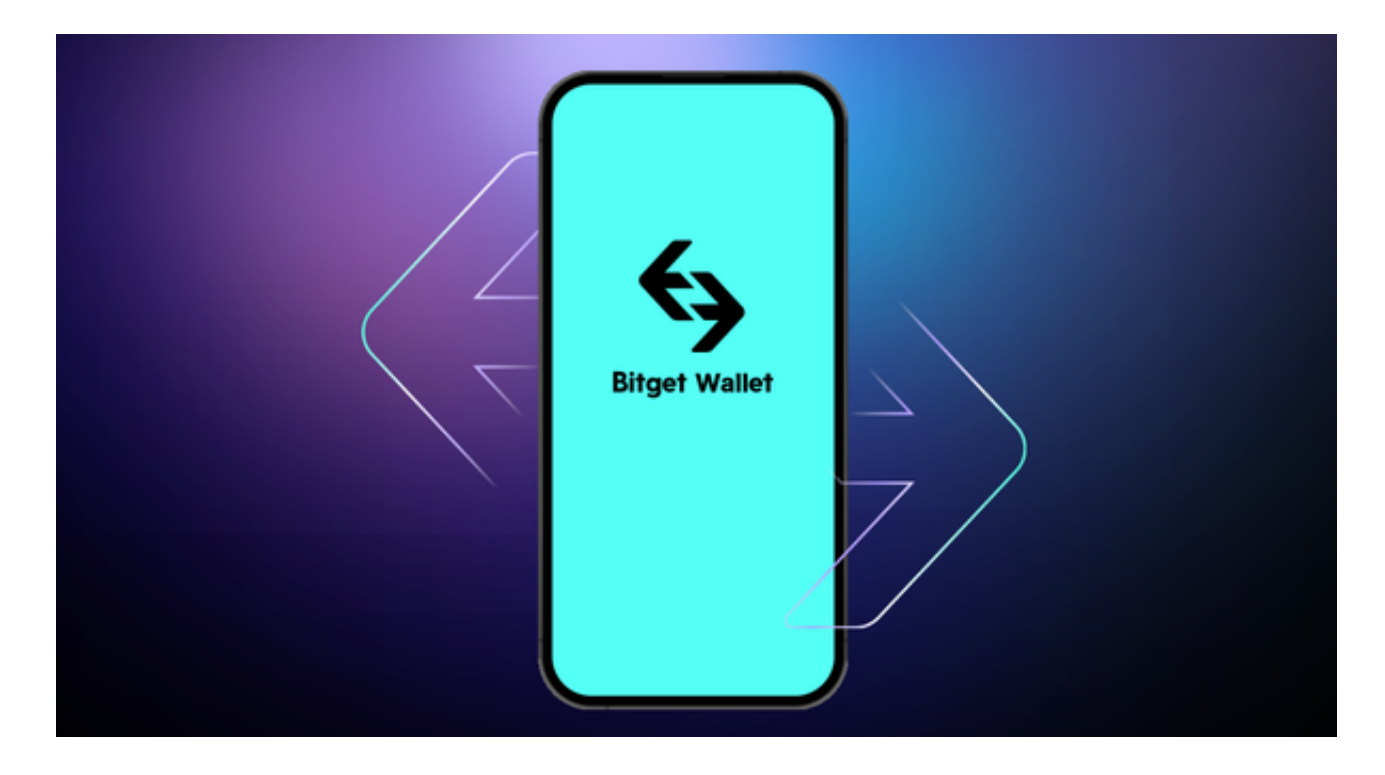

点击"用户中心",可以查看您的账户信息,包括个人资料、API密钥等;点击" 社区",可以参与Bitget上的社区讨论,了解币圈动态;点击"我的收藏",可以 查看您收藏的币种;